## **Viewing history**

**History** allows you to track changes made to the project. You can expand **History** and see all of a particular resource's versions, who committed them, and when. A commit will also include a description of the changes that tells you what has been changed in the resource.

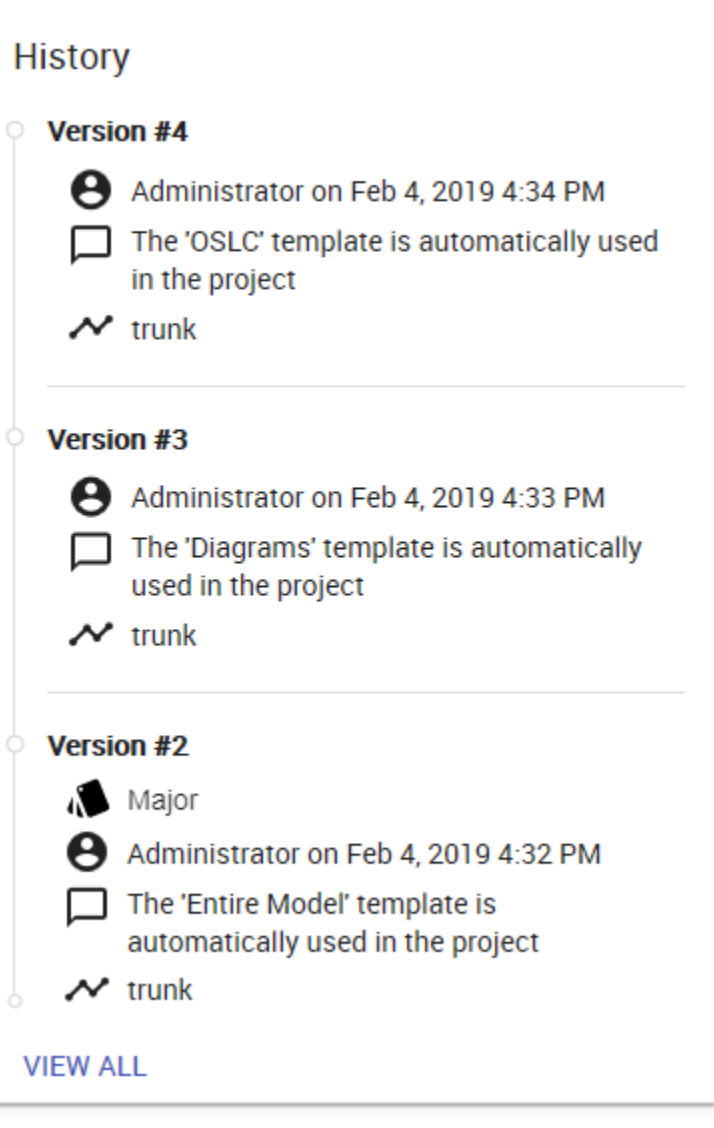

Resource history card.

## To view resource history

- 1. Navigate to the **Resource** application.
- 2. Click a resource name to open the **Resource** pane and find the **History** card.
- 3. You can expand the **History** section to see the resource information, including version, branch, commit, comment, and author.